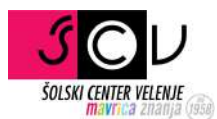

## Pozabljeno geslo

MDM

Pripravil ISLAM MUŠIĆ | ISLAM.MUSIC@SCV.SI

## POZABLJENO GESLO

V kolikor ste pozabili geslo si lahko pomagate sami (če imate vnešen sekundarni elektronski naslov). Obiščite spletno stran: https://mdm.arnes.si/Prijava/Login.aspx

Izberite povezavo "Pozabljeno geslo".

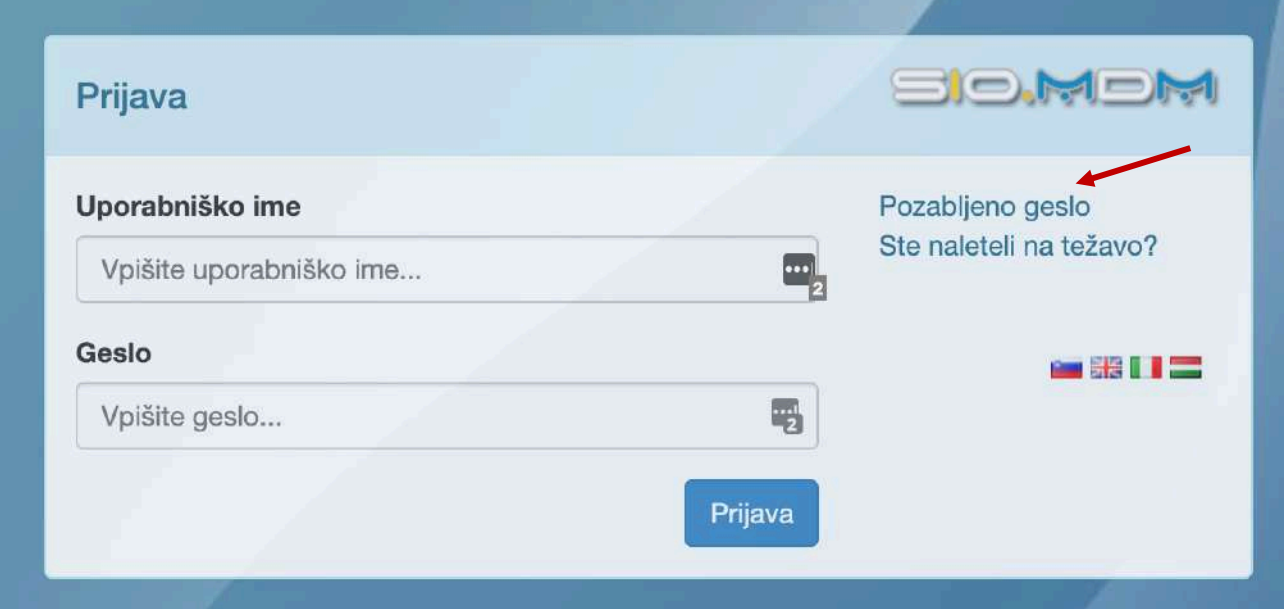

Pod uporabniško ime, vnesite svoj @scv.si račun (ime.priimek@scv.si).

Pod elektornski naslov pa vaš sekundarni elektronski naslov na katerega vam bo poslalo povezavo, da si spremenite geslo (vas.naslov@gmail.com ...).

Na varnostno vprašanje pa odgovorite z malo znanja matematike  $\odot$  .

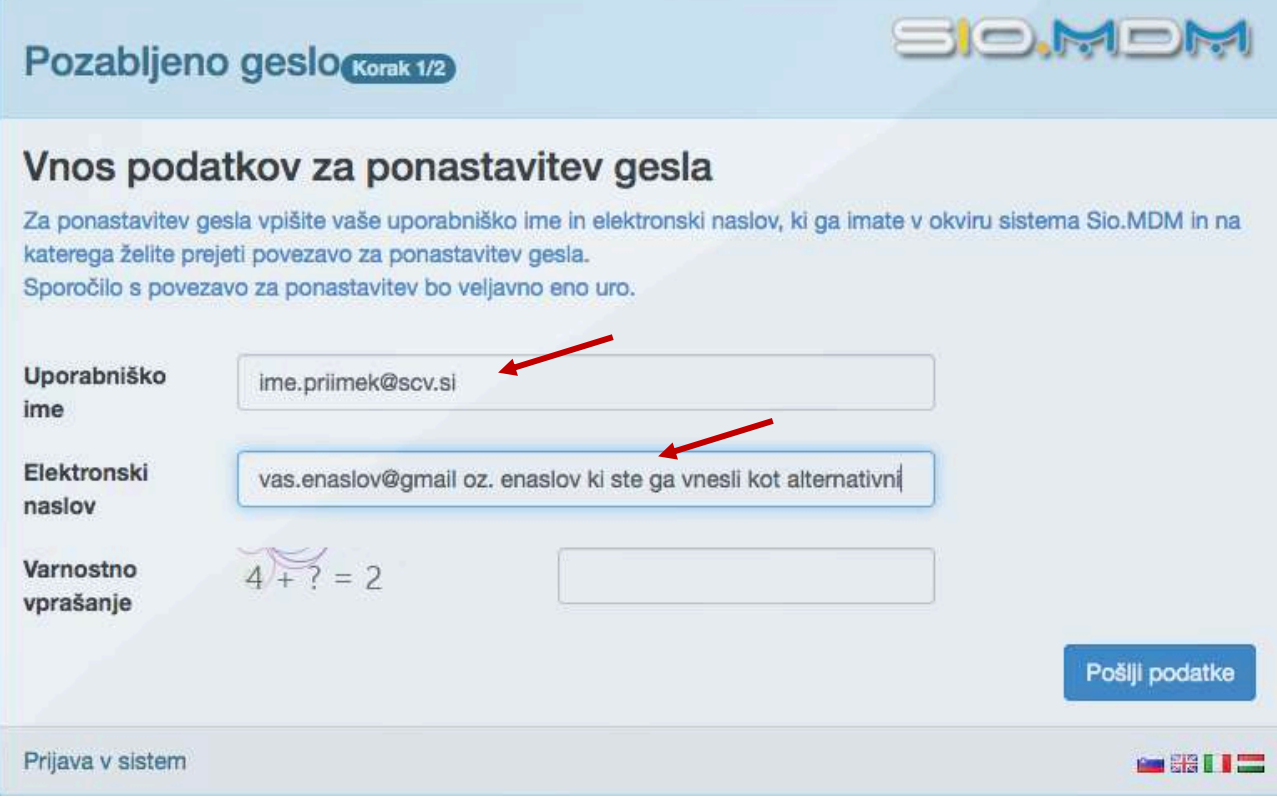

Na vaš elektroski naslov boste dobili povezavo za spremembo gesla. To storite čim prej, saj povezava bo aktivna le 1 uro. S klikom na povezavo, vas bo preusmerilo na spletno stran, kjer si spremenite geslo.

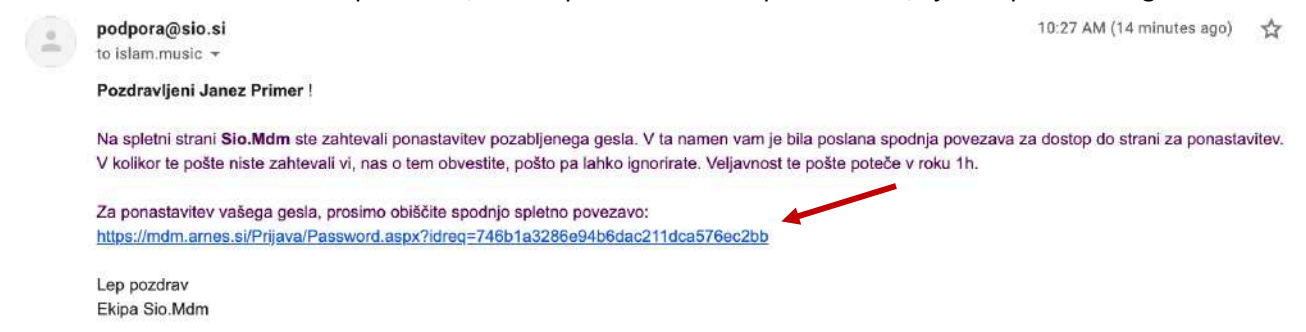

## Na spletni strain vnesete dvakrat novo geslo.

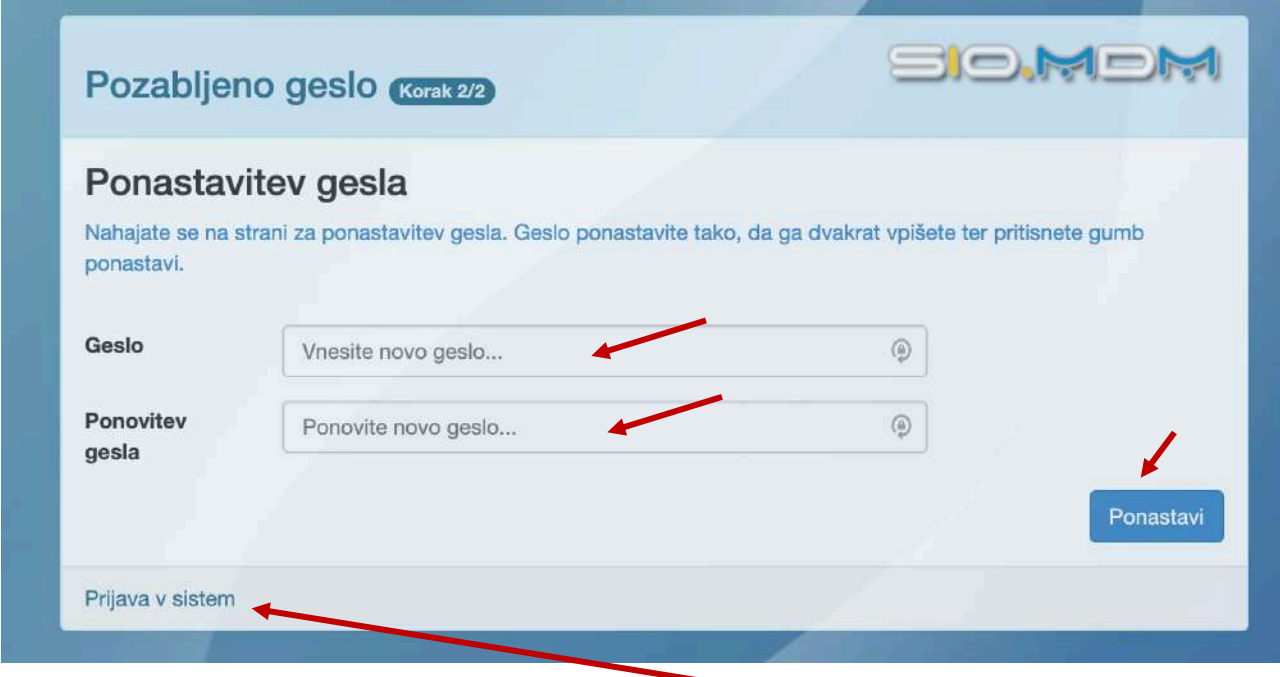

Po prejemu sporočila "Geslo je bilo uspešno ponastavljeno". Se lahko vrnete nazaj na prijavo.

Želimo vam veliko uspeha pri delu. Za več informacij pišite na ikt@scv.si.